# NAGFORM PROGRESSION DESIGN SOFTWARE

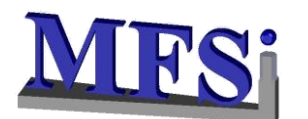

## **Metal Forming Systems, Inc.**

**7974 N. Lilley Road Canton MI -48187 www.nagform.com**

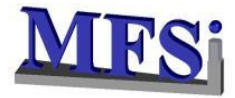

#### **NAGFORM DESKTOP (MODEL SECTION)**

The User creates the part by adding the primitives and specifying the dimensions

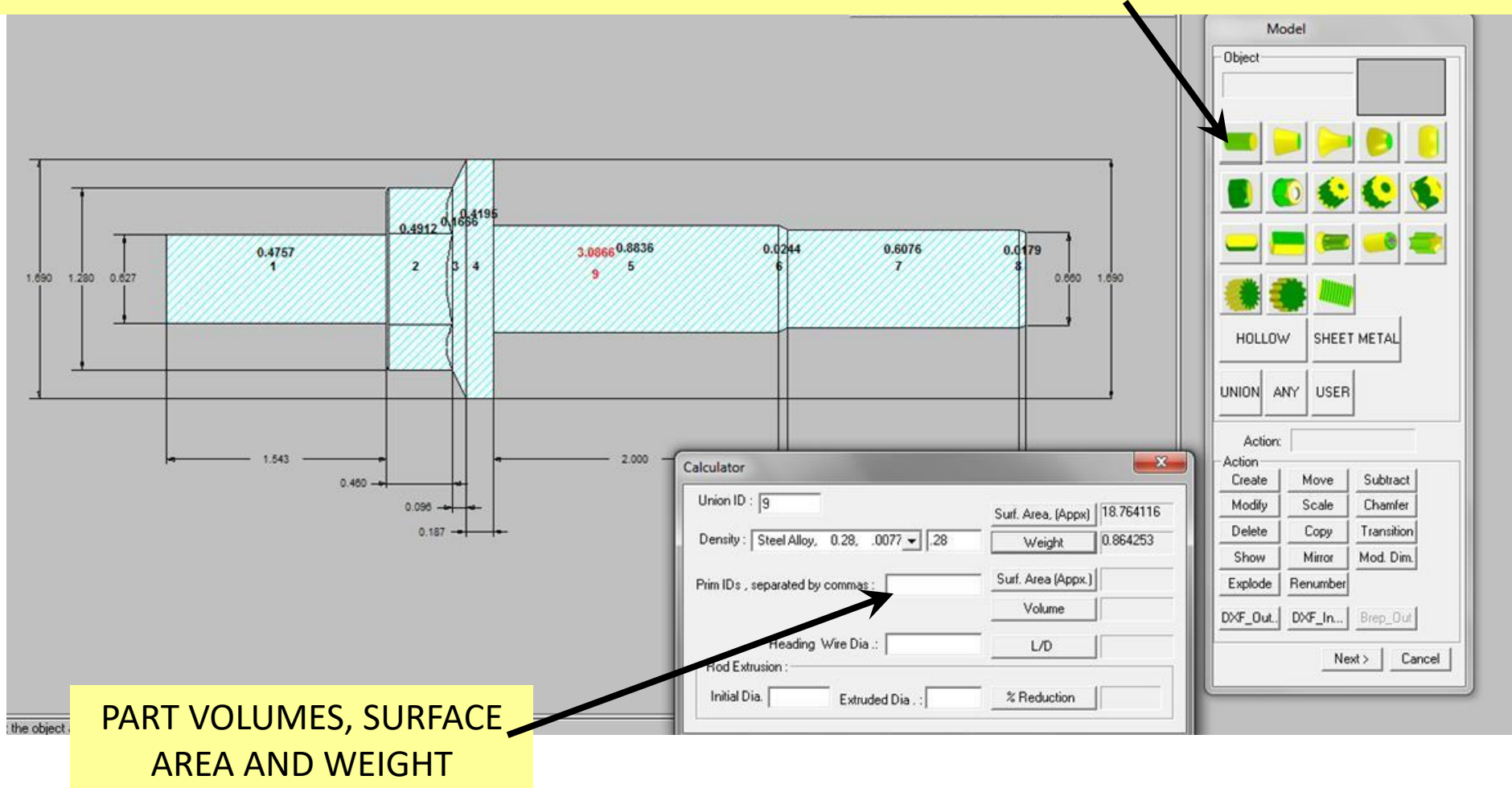

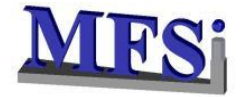

#### **PART 3D RENDERED VIEW**

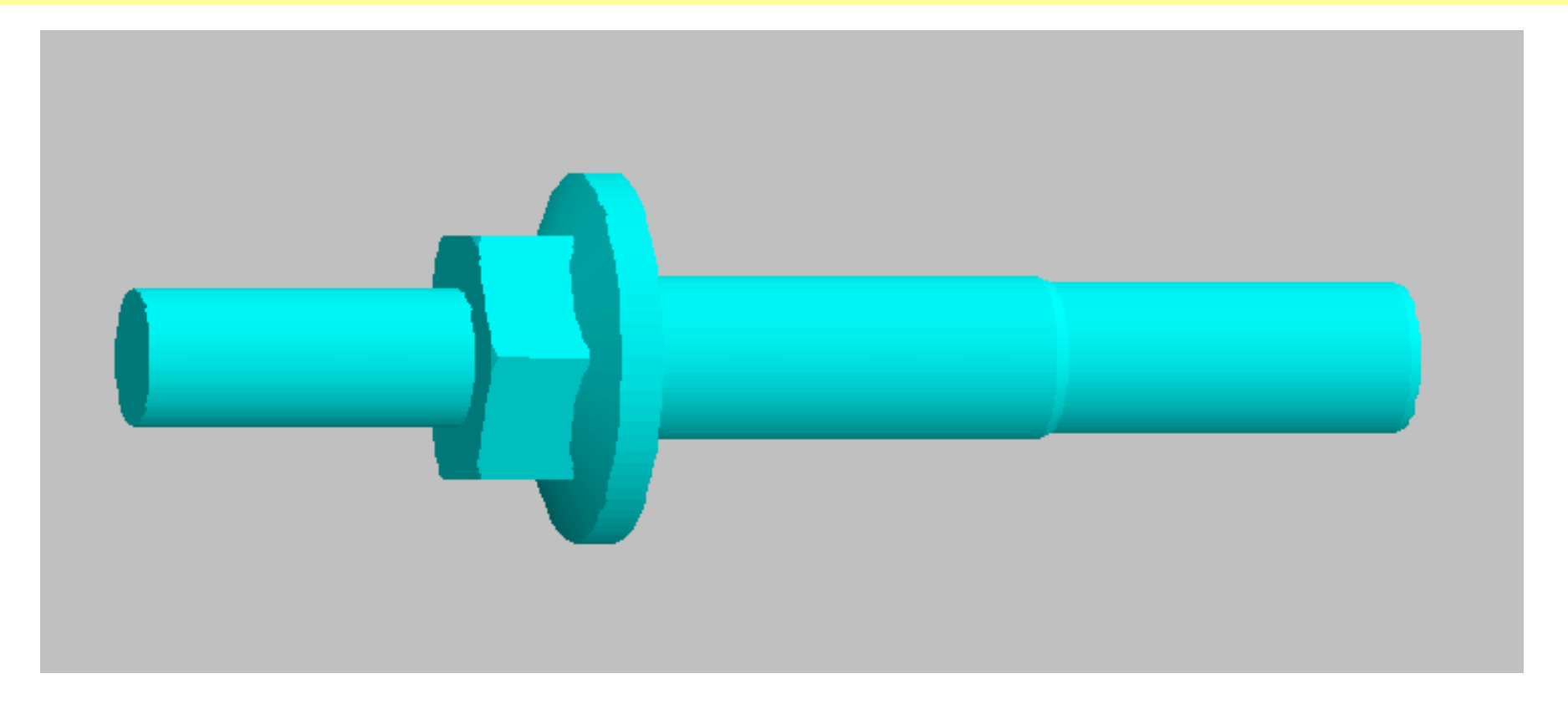

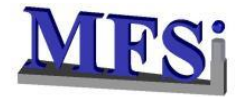

#### **PROGRESSION DESIGN**

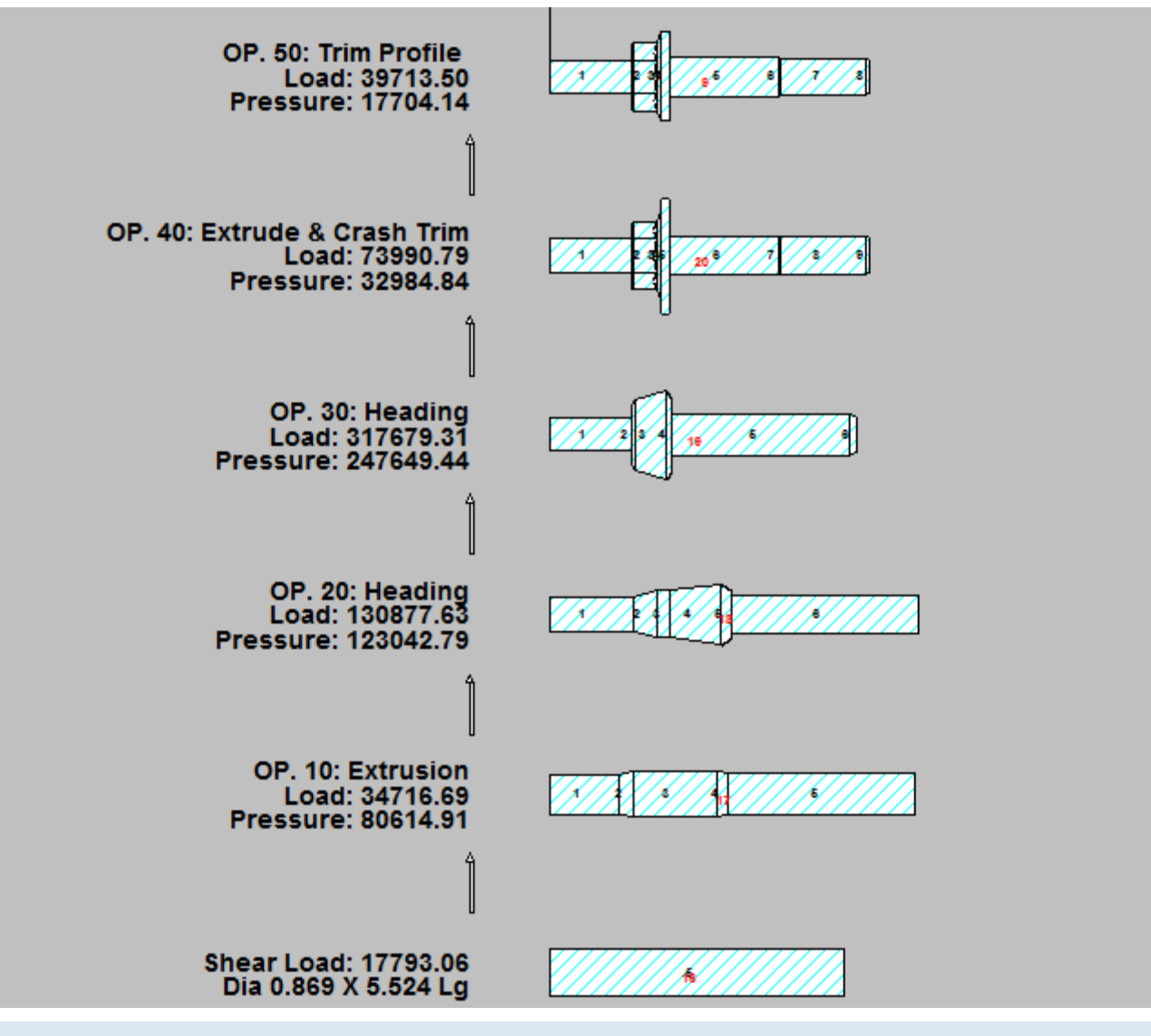

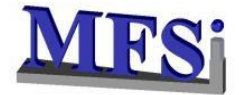

#### **PROGRESSION DESIGN – 3D RENDERED VIEW**

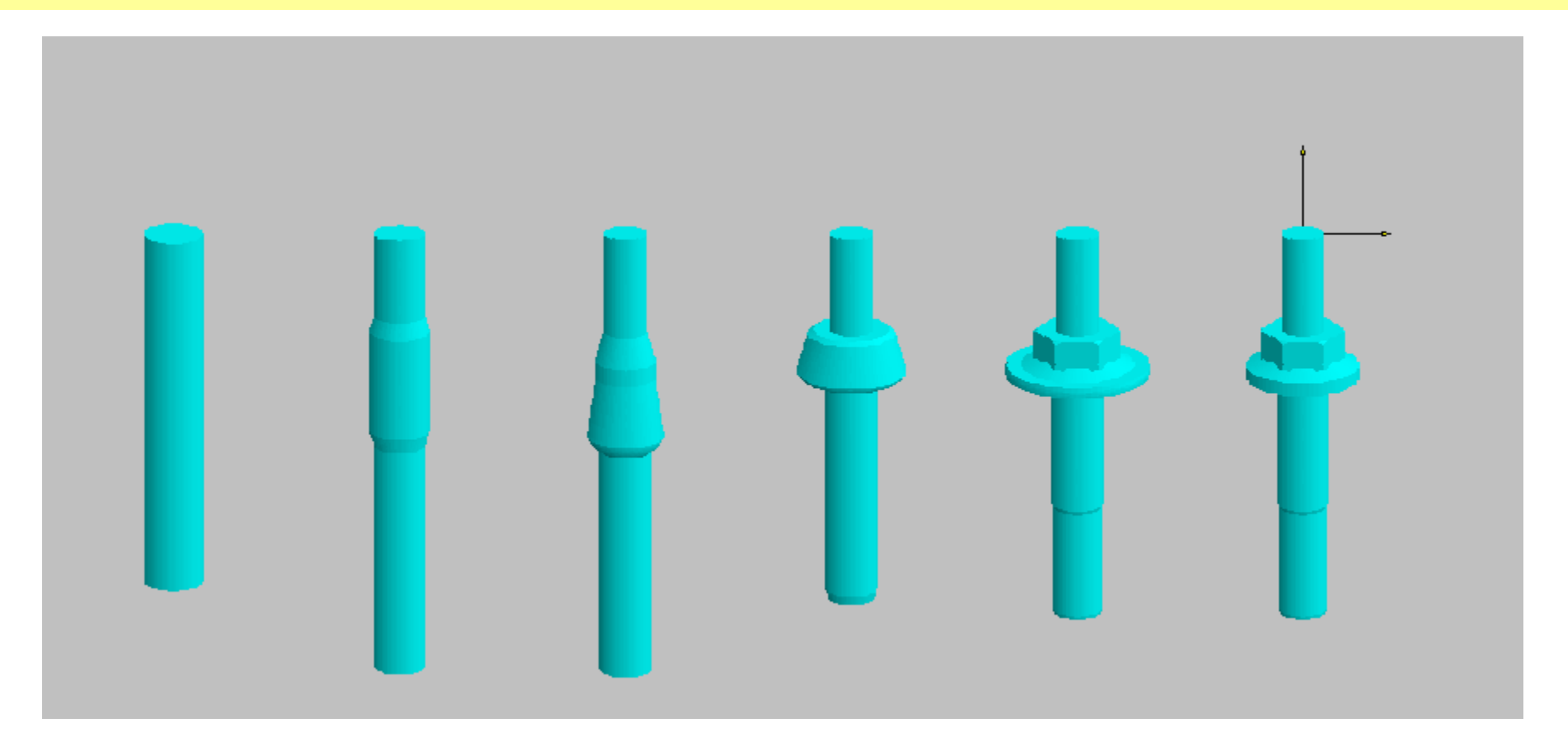

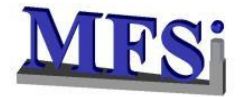

#### **ESTIMATED TOOL LOADS**

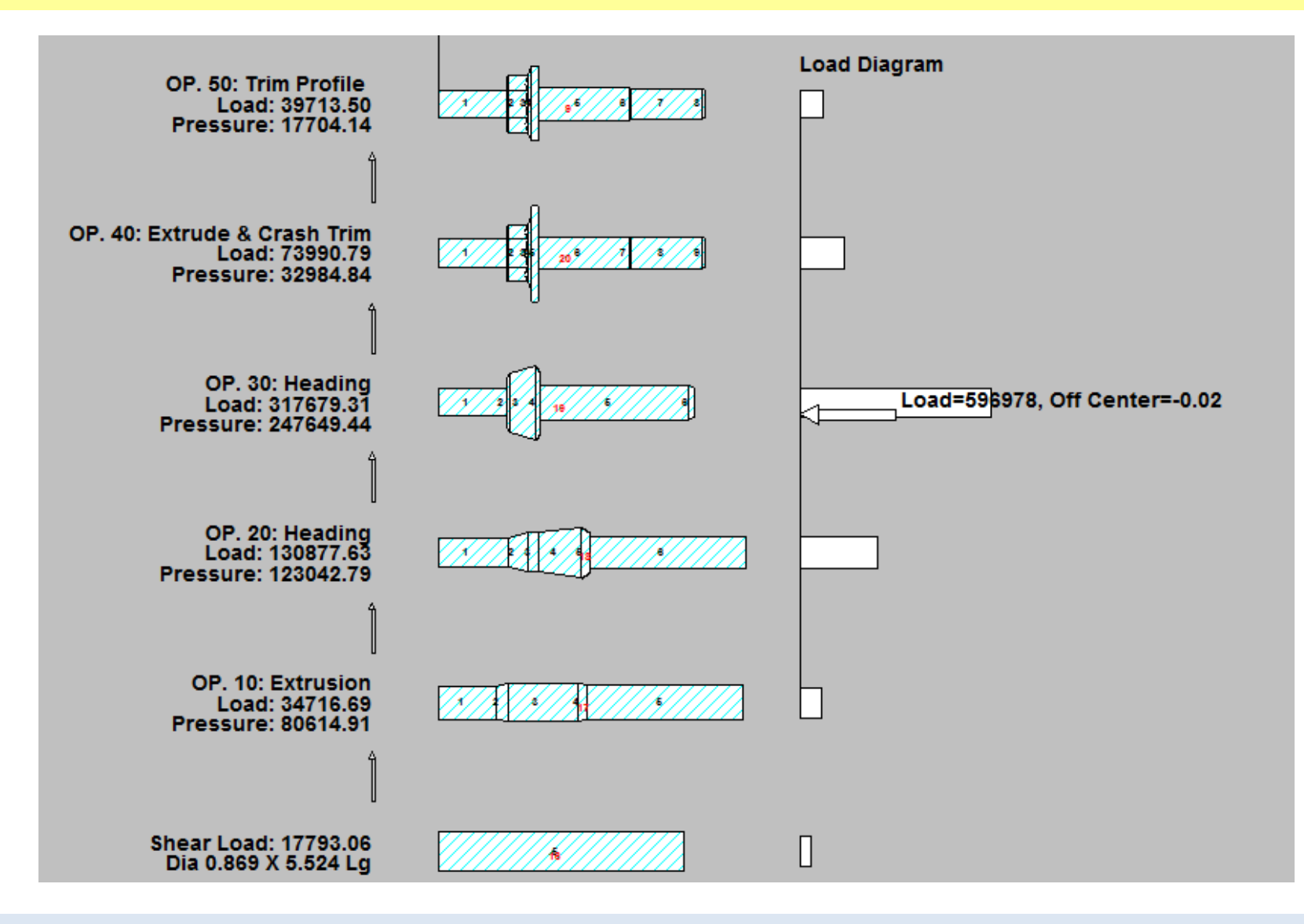

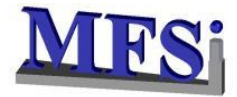

#### **MACHINE SUMMARY**

#### TELLS THE USER WHICH OF THEIR MACHINES WILL BE ABLE TO MAKE THE DESIGN

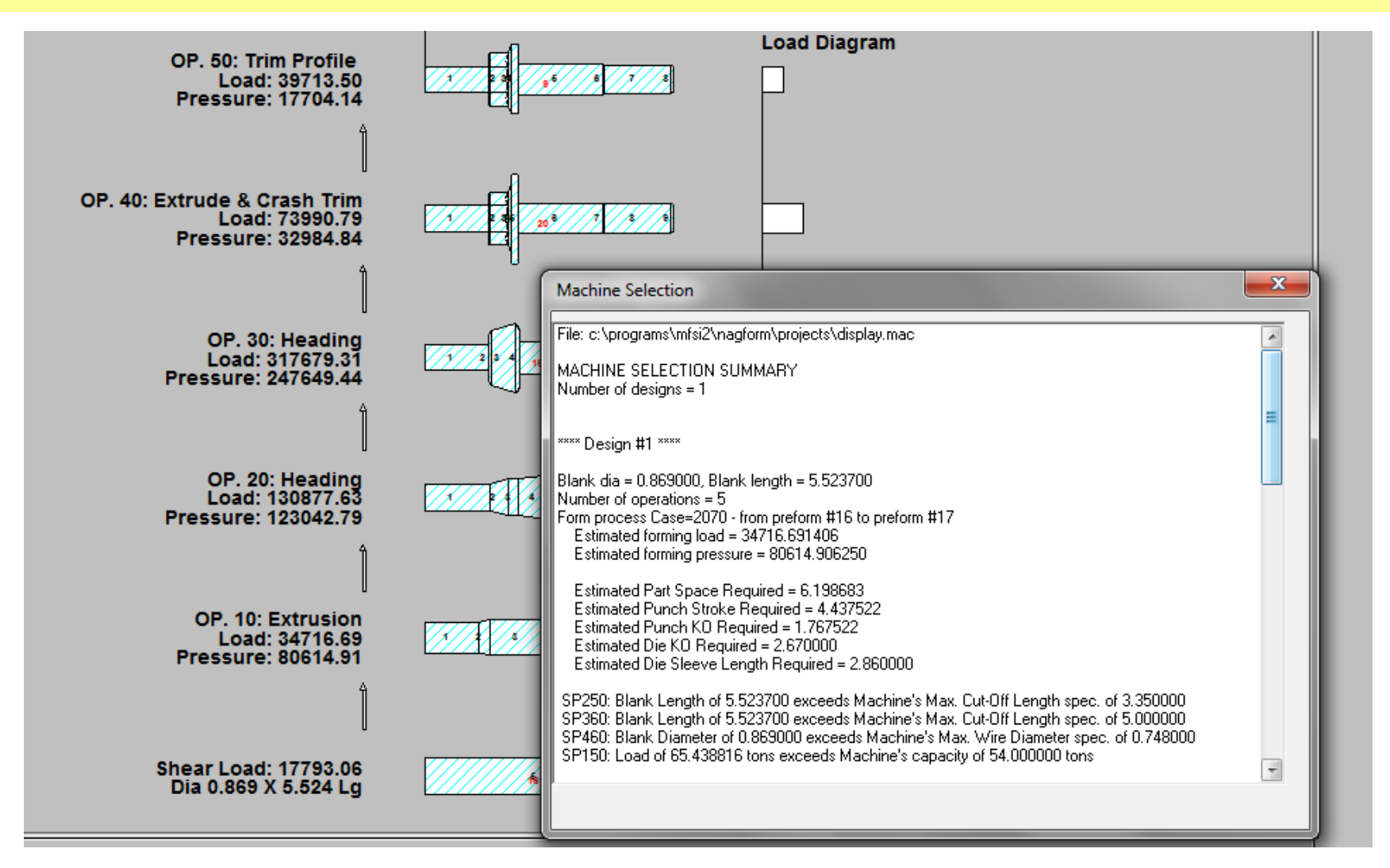

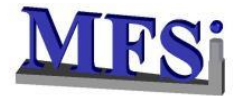

#### **DEFAULT TOOLING**

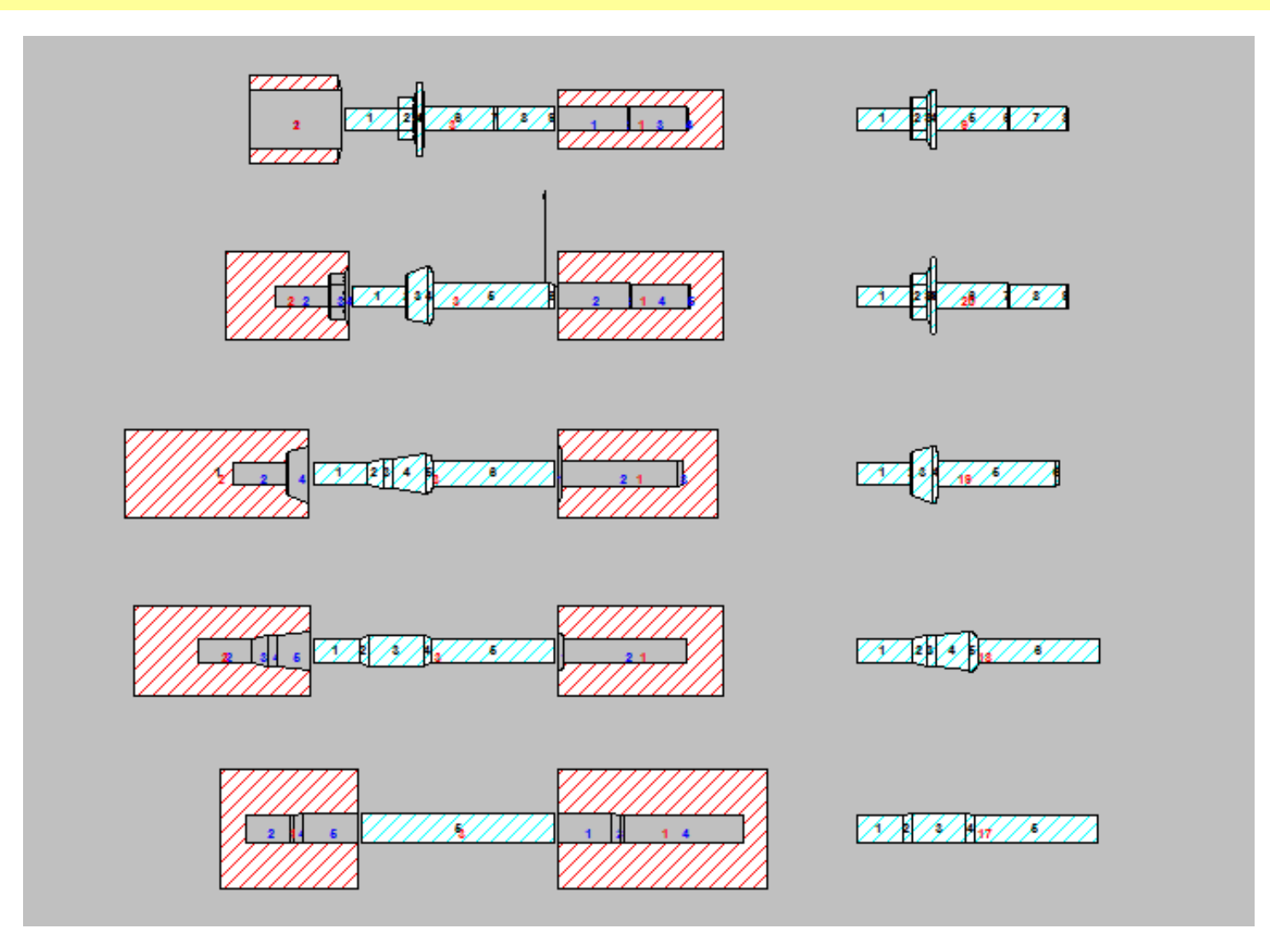

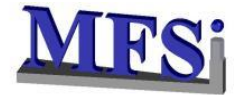

#### **PROGRESSION DIMENSIONS**

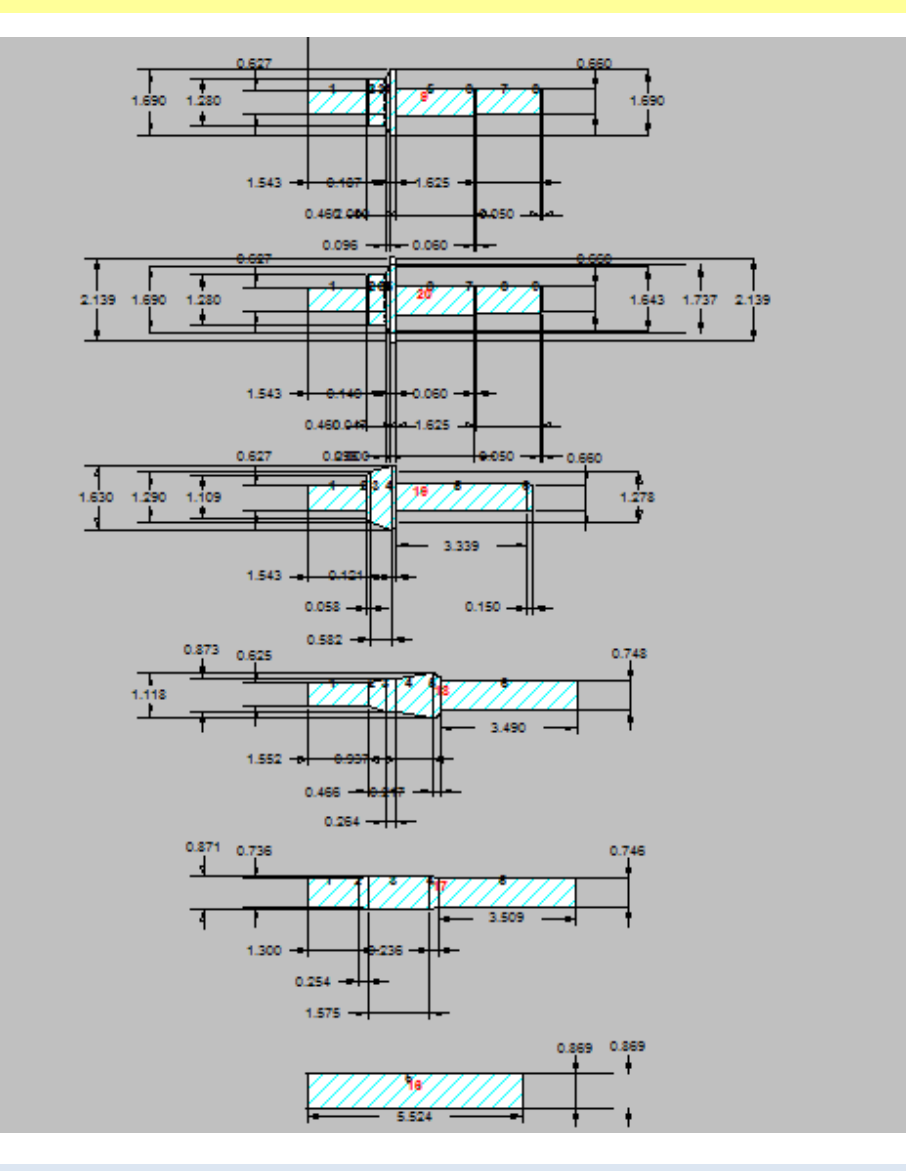

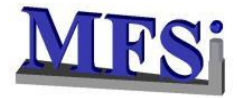

#### **ALL PART, PROGRESSION & DEFAULT TOOLING CAN BE EXPORTED INTO ANY 2-D OR 3-D SOFTWARE**

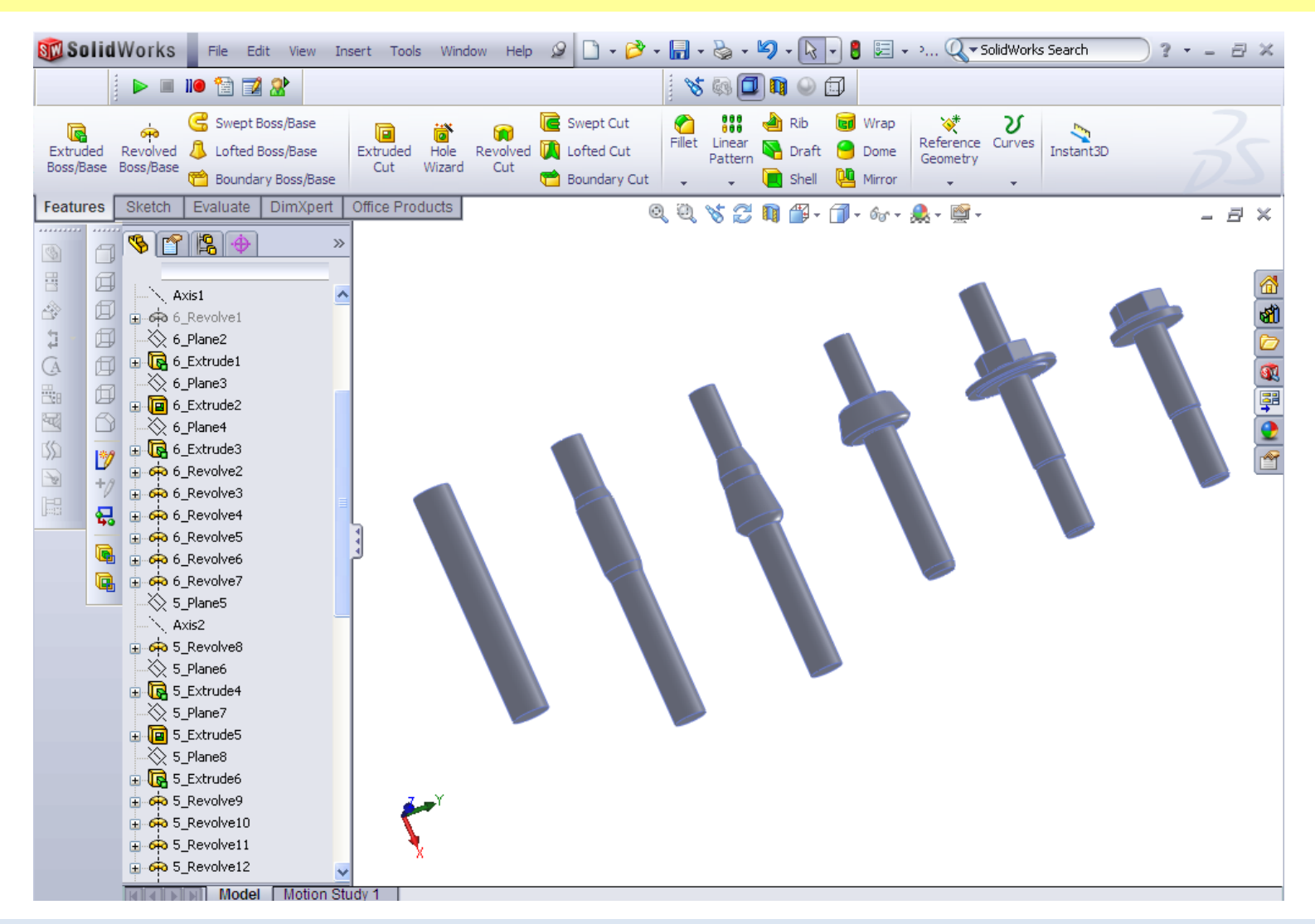

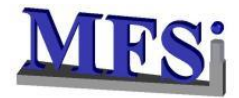

#### **AUTOMATIC CREATION OF NAGSIM SIMULATION FILES (2D & 3D)**

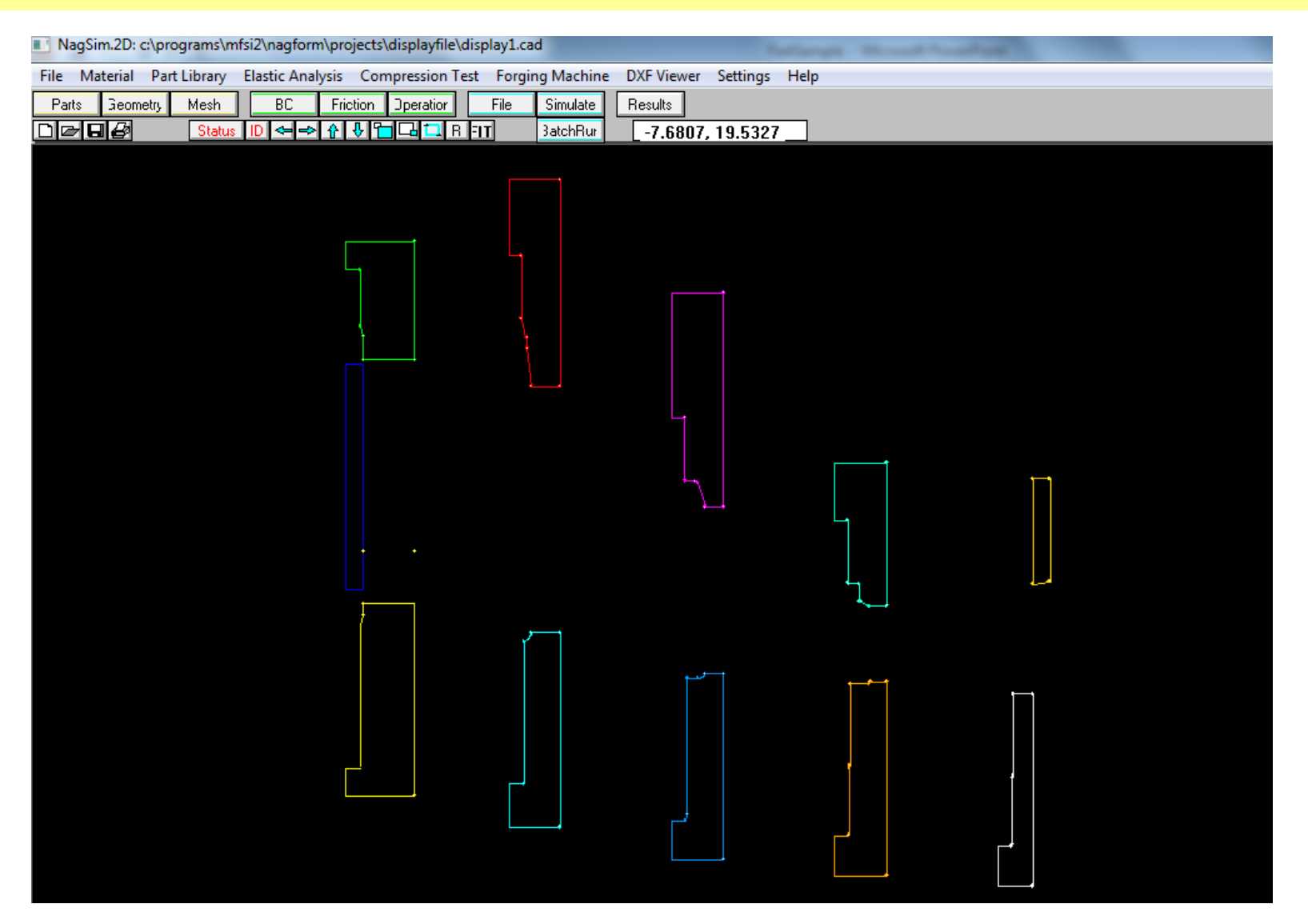

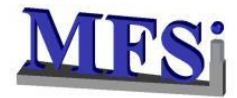

#### **ADVANCE PROCESS CALCULATOR**

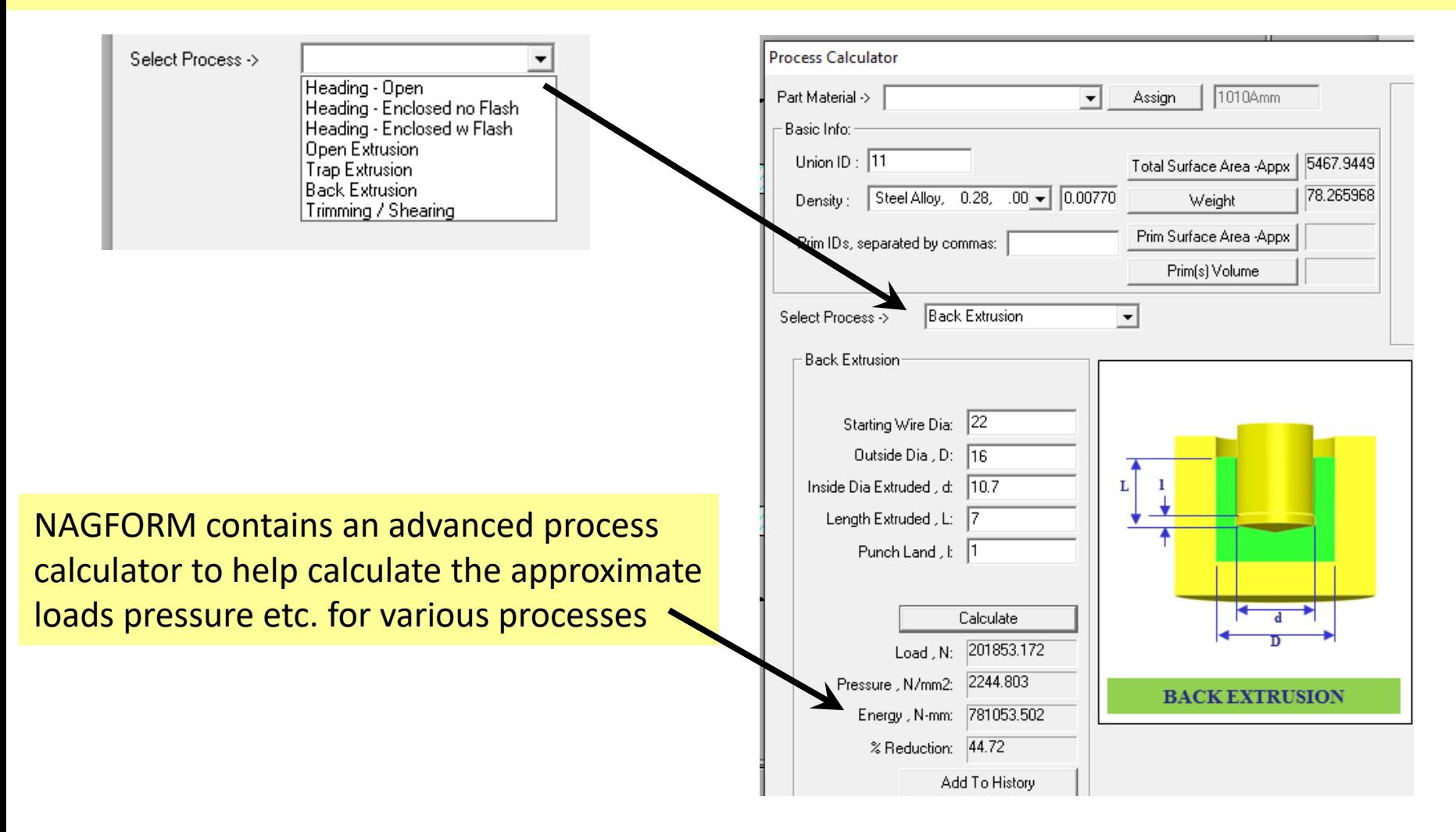